## **How to sign up (or make sure you're signed up) for a CEEA-ACEG SIG.**

For the current list and descriptions of the SIGs, visi[t https://ceea.ca/special-interest-groups/#current](https://ceea.ca/special-interest-groups/#current-sigs)[sigs](https://ceea.ca/special-interest-groups/#current-sigs) . NOTE: Your membership status must be active to access the SIG question.

Enter search string

- 1. Go to https://ceea.wildapricot.org/
- 2. Click the Log In button.

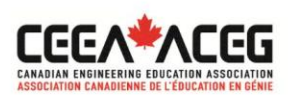

Membership Events SIGs E-CORE/CIEL Contact Sign Up

## **Membership - Abonnements**

WELCOME TO THE CEEA ACEG MEMBERSHIP PORTAL/BIENVENUE SURE LE PORTAIL DES ABONNEMENTS ACEG CEEA

Our membership driven organization's mission is to enhance the competence and relevance of graduates from Canadian Engineering schools through continuous improvement in engineering education and design education./La mission de notre organisation axée sure les members est d'améliorer la comptétence et la pertinence des diplômes des écoles canadiennes d'ingénierie par l'amélioration continue de la formation en génie et en conception.

For Membership renewal, click the 'log-in' button at the top of this page./Pour le renouvellement d'abonnements cliquez sure le bouton en haut de cette page.

For new Members, select your level of membership and follow the prompts,/Pour les nouveaux membres, sélectionnez votre niveau d'ahésion et suivez les invites.

3. Enter your Log In information.

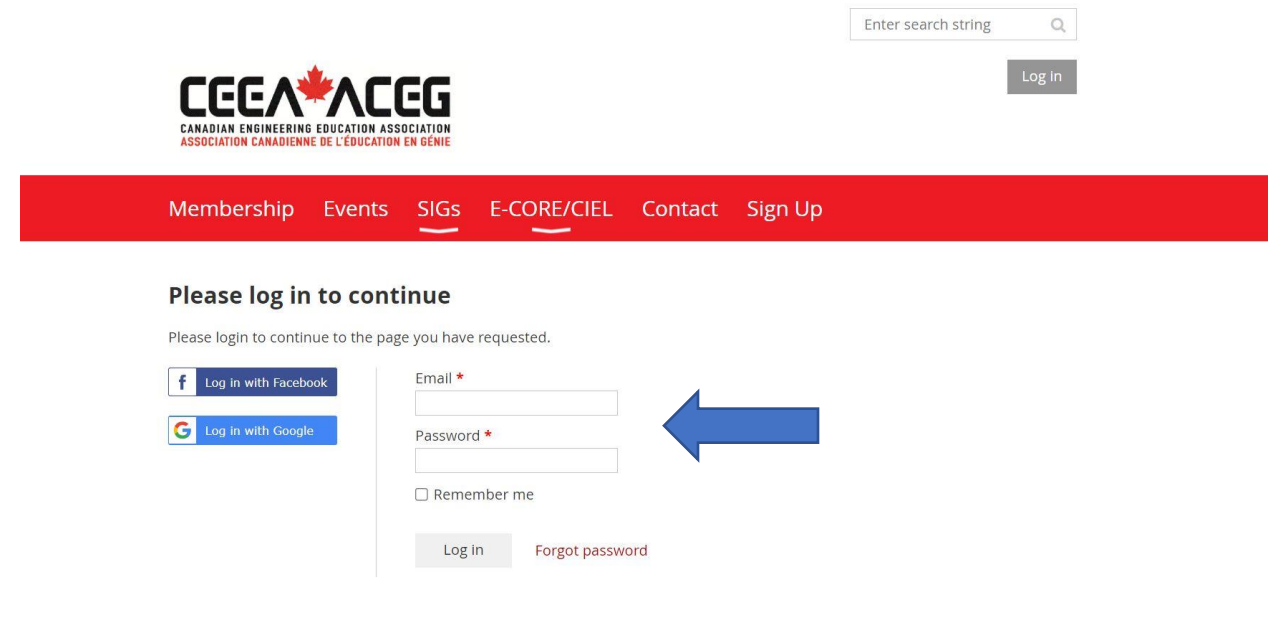

4. Once within your profile, click Edit Profile.

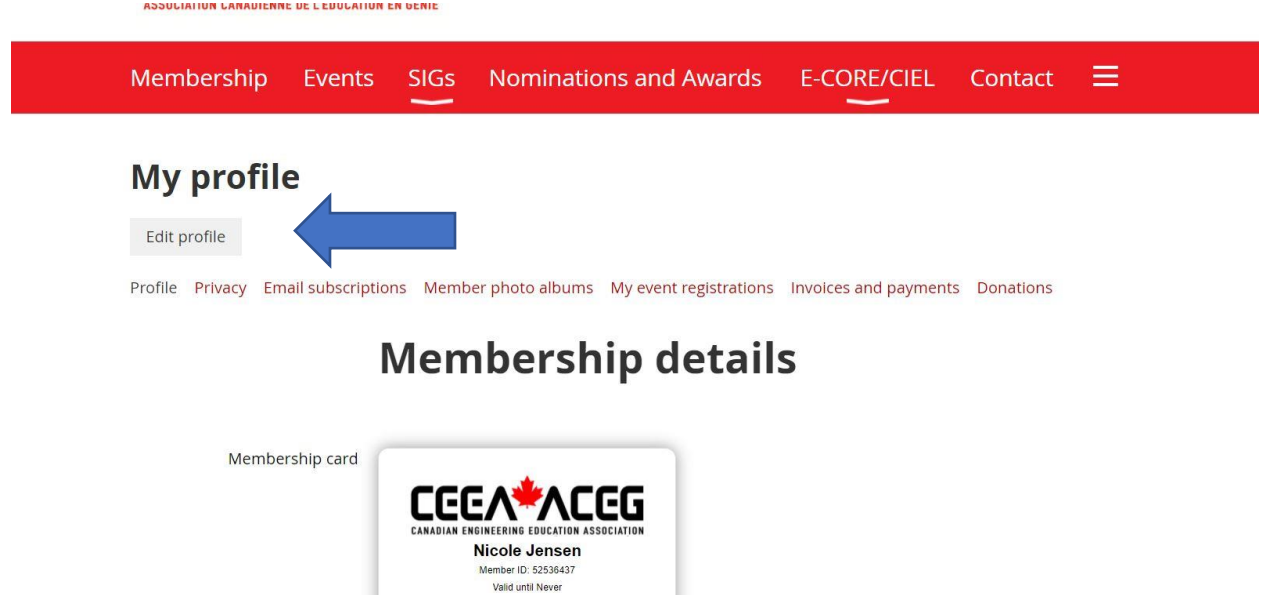

- 5. Scroll down to the Member Participation Section & click all SIG groups that you'd like to join.
	- If you are already a part of a SIG, that should show up on this list, as a check mark a. beside the title.
	- b. If you would like to be removed from a SIG. Uncheck the box beside the title.

## **Member Participation**

Would you like to participate  $\Box$  No thanks

 $\frac{1}{2}$  in a Special Interest Group  $\Box$  I don't have time to join another  $(SIG)?$ 

- □ Design Education/Design Communication
	- □ Developing Engineering Education Research Capacity
	-
	- □ Equity Diversity & Inclusivity
- Education Developers Community of Practice
- □ Engineer of 2050
- $\Box$  Engineering Competition Teams
- $\Box$  Engineering Entrepreneurship and Technological Innovation
- $\Box$  Humanities and Engineering
- □ Librarians' Division
- $\Box$  Open Education Resources
- $\Box$  Sustainable Engineering Leadership and Management

Choose all that apply. For SIG descriptions visit https://ceea.ca/special-interest-groups/#current-sigs Joining a SIG will add you to their mailing list.

6. Once the list is updated, scroll to the bottom of the page or the top of the page and click Save. You may be prompted to complete other fields.

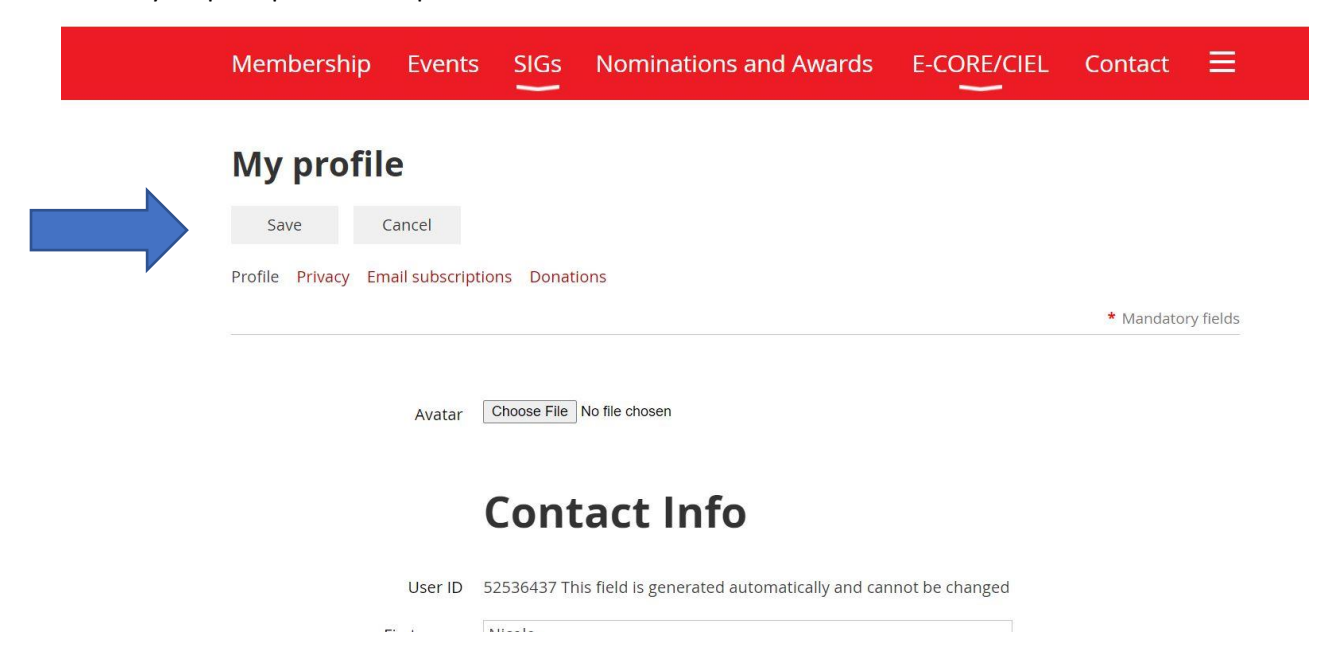